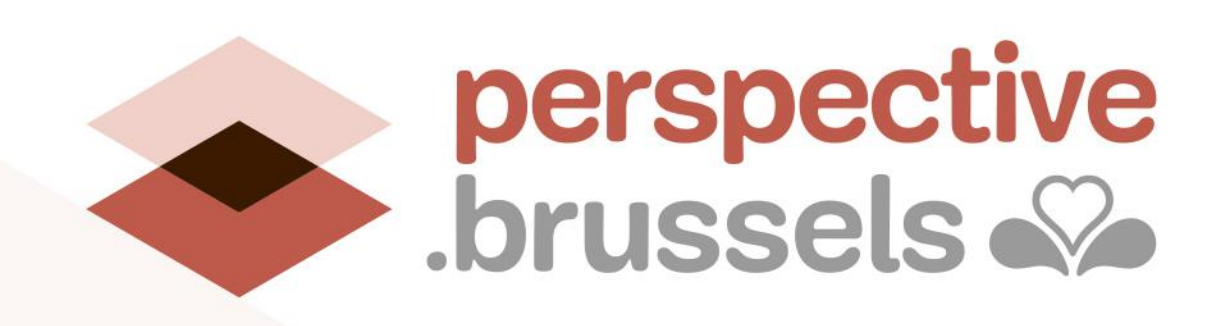

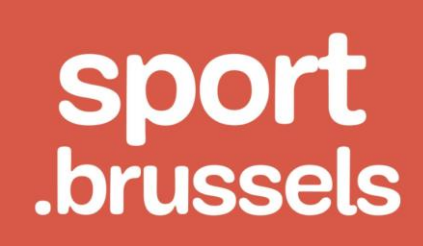

# Cellule Sport

# Présentation de sport.brussels pour les clubs sportifs

**Valcke Gaëlle [gvalcke@perspective.brussels](mailto:gvalcke@perspective.brussels) Habra Augustin [ahabra@perspective.brussels](mailto:ahabra@perspective.brussels)**

Bureau bruxellois de la planification / Brussels Planningsbureau WWW.perspective.brussels

- 1. sport.brussels
	- a) Contexte et objectifs
	- b) Outil de gestion : fonctionnalités
	- c) Site internet
- 2. Première utilisation pour un club

# **Rappels**

- Ancien cadastre des sports : 2012, données actualisées en 2016, obsolète
- Nouveau cadastre : Mission lancée en sept 2019 par le Gouvernement bruxellois
- Le cadastre est prêt et finalisé

# **Objectifs**

- Centralisation et actualisation des données sportives en RBC afin de disposer d'un outil de planification  $\rightarrow$  passage obligé pour les nouvelles demandes de subsides
- Simplification administrative (clubs et administrations)
- Un site public pour les citoyens avec toutes les informations sportives

# **2 parties**

- **Outil de gestion** : Manager/sport.brussels (encodage dans la base de données)
- **Site public** : sport.brussels (pour le grand public en recherche d'infos sur le sport bruxellois)

## Outil de gestion : Fonctionnalités et définitions

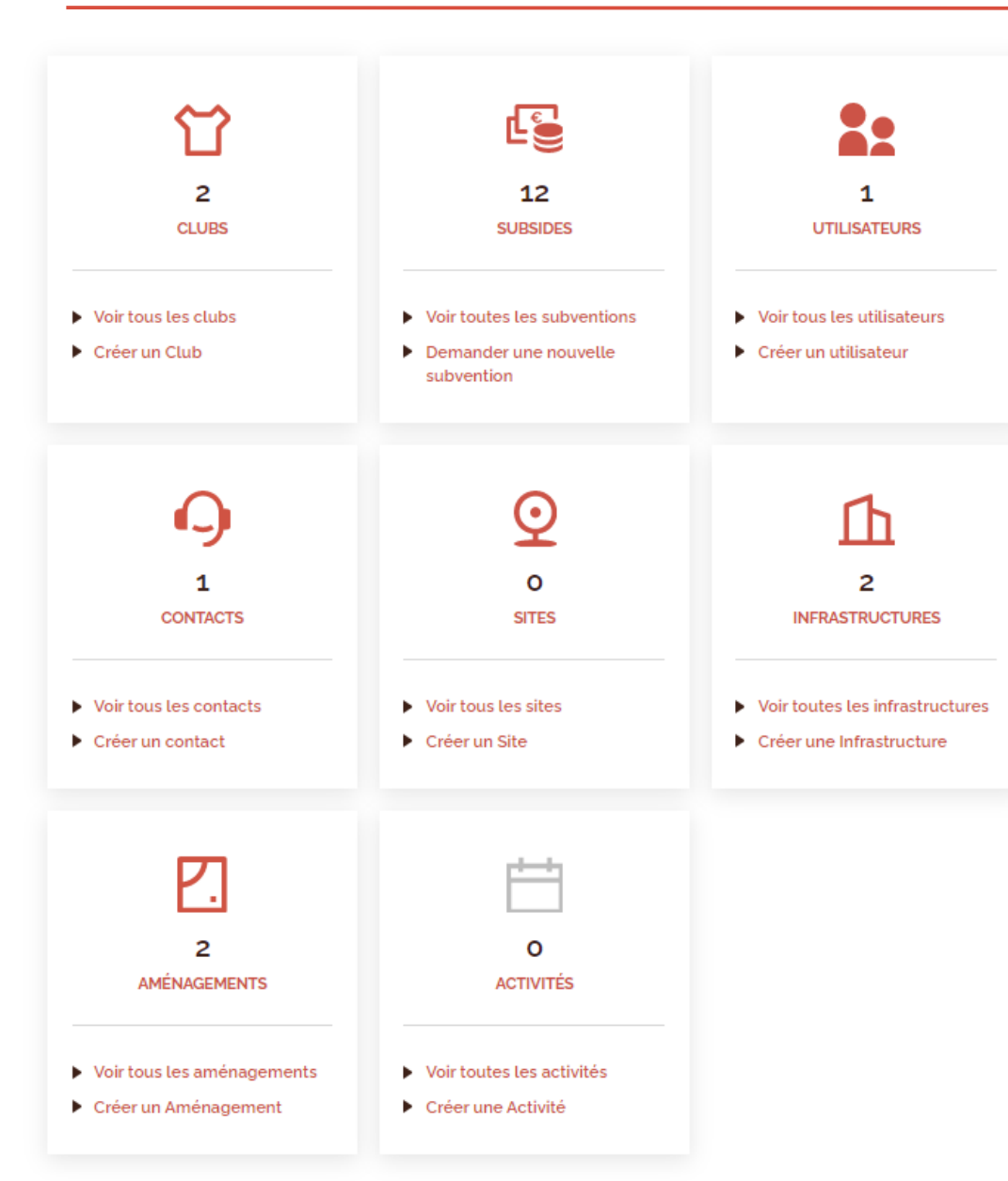

#### **Tableau de bord d'une ORGANISATION**

**Utilisateurs :** ont accès à l'outil de gestion pour gérer les données de l'organisation.

**Contacts :** Ils seront visibles sur le site public. Ils peuvent être les mêmes personnes que les utilisateurs, mais pas nécessairement (Exemple : trésorier, Président, …)

**Clubs :** L'entité qui propose la pratique d'une ou plusieurs disciplines sportives sous la coupole de l'organisation. Une organisation peut gérer plusieurs clubs.

**Site :** lieu ayant une adresse postale spécifique, disposant d'une ou plusieurs infrastructures sportives. Ex: Un complexe sportif communal.

- **Infrastructure :** regroupe des aménagements sportifs. Différents équipements annexes sont présents (accueil, horeca, vestiaires)
	- **Aménagements :** espace extérieur ou intérieur aménagé pour pratiquer une/des disciplines sportives au sein d'une infrastructure. Ex : un terrain de basket-ball.

**Subsides :** via mon organisation, je peux encoder un subside existant ou postuler pour un nouveau subside.

#### **Via le tableau de bord de mon ORGANISATION**

- $\checkmark$  Je gère les données administratives de mon organisation
- Je peux encoder des **utilisateurs** et des **contacts** (ex : président, trésorier, secrétaire)
- Je peux faire des demandes de **subvention**
- Je peux relier mon **club** et le gérer ensuite (via un nouveau tableau de bord CLUB)
- Je peux relier mes **sites**, **infrastructures** et **aménagements** sportifs **si** je suis le **propriétaire** afin de les gérer

### **Via le tableau de bord de mon CLUB**

- $\checkmark$  J'encode les données administratives si elles sont différentes de l'organisation
- Je peux encoder d'autres **utilisateurs** et **contacts** (ex : coaches, entraineurs, …)
- Je peux indiquer que j'utilise des **infrastructures**
- Je peux encoder les **activités** que mon club organise
- Je peux encoder les **disciplines** pratiquées dans mon club

**Toutes les données encodées sur l'outil de gestion apparaitront sur le site internet public**

**Tous les citoyens auront ainsi la possibilité de rechercher et trouver des informations sur le sport en Région bruxelloise**

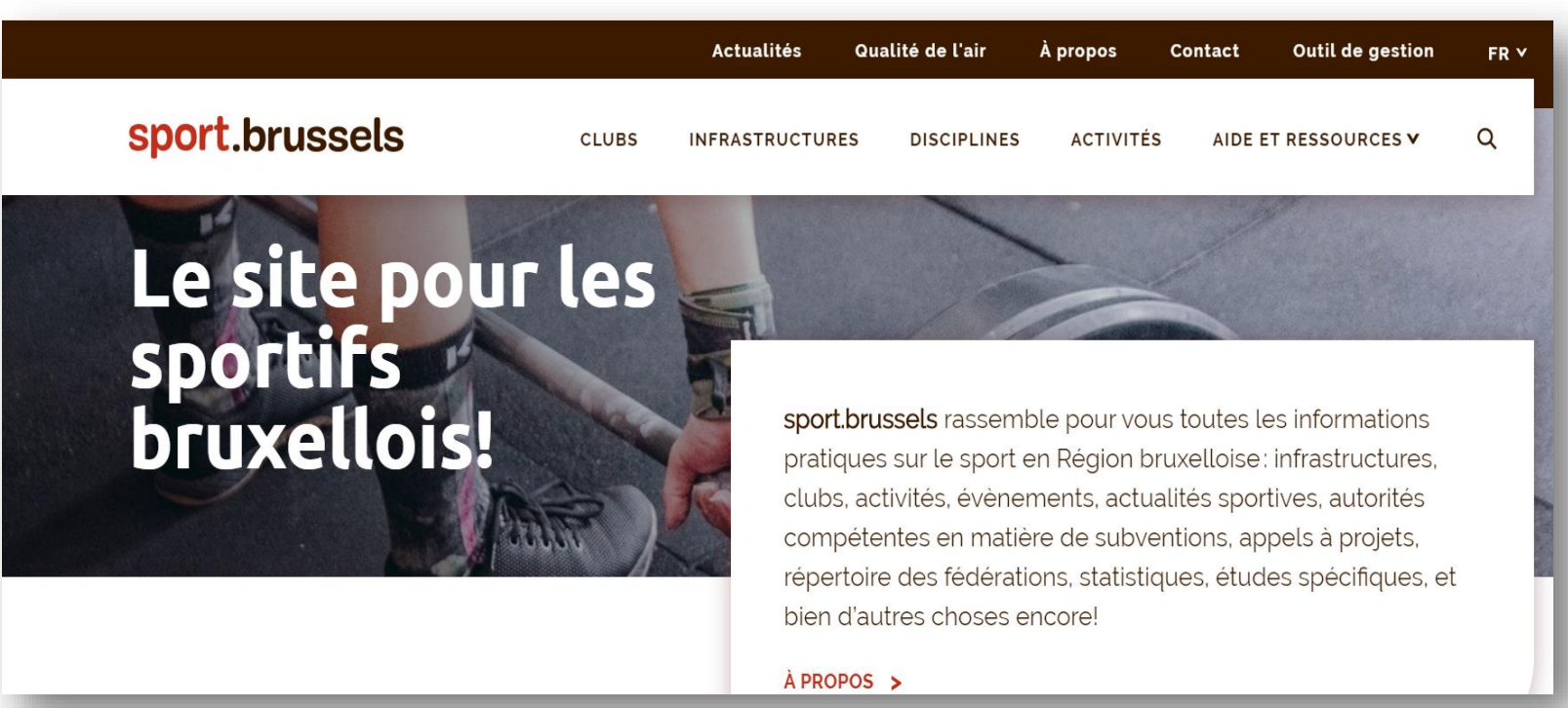

- Rechercher une infrastructure, un club, une activité  $\rightarrow$  Par commune, par discipline, ...
- $\rightarrow$  Visualisation sur une carte
- $\rightarrow$  Informations sur les subsides, actualités sportives, études et documentations, ...

## Cas concret (1) : Un **club** utilise une **infrastructure** dont il est **propriétaire**

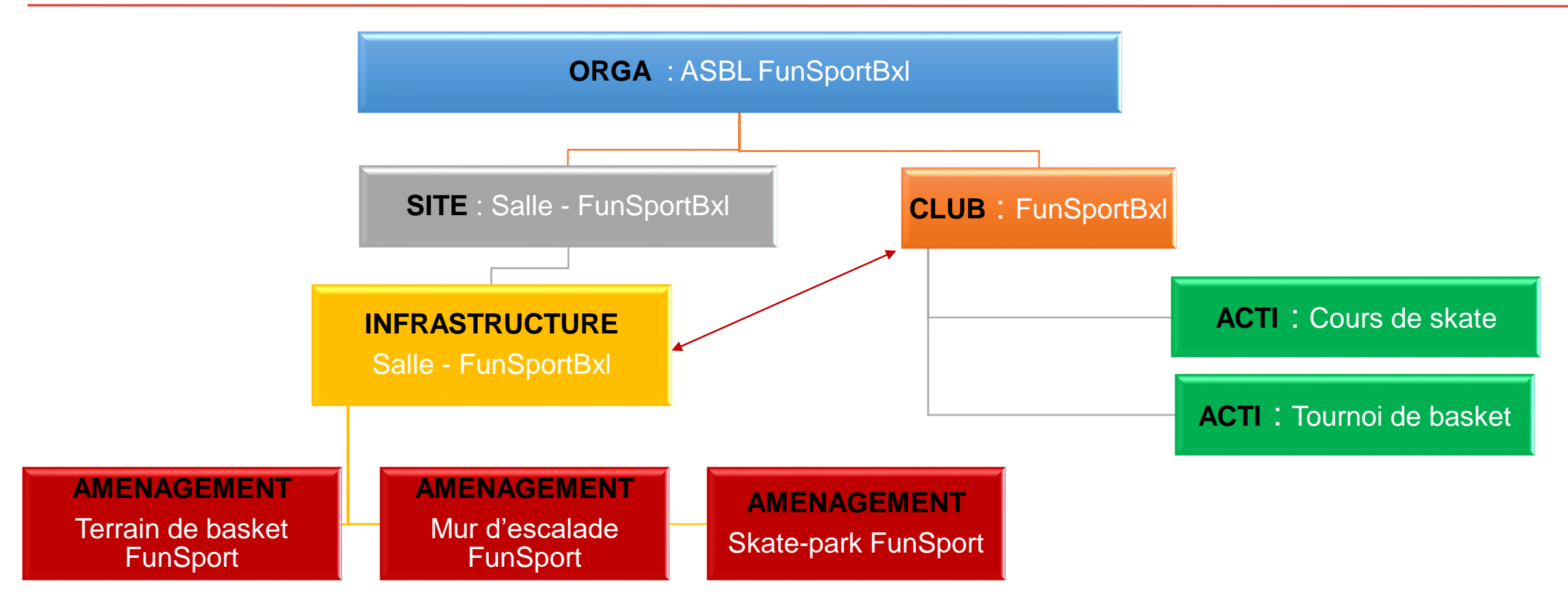

Via mon organisation : j'encode un site, une infrastructure, un aménagement. Je relie mon club. Ensuite, via le tableau de bord de mon CLUB, je peux encoder des activités et des disciplines.

## Cas concret (2) : Un **club** utilise une **infrastructure** dont il n'est **pas propriétaire**

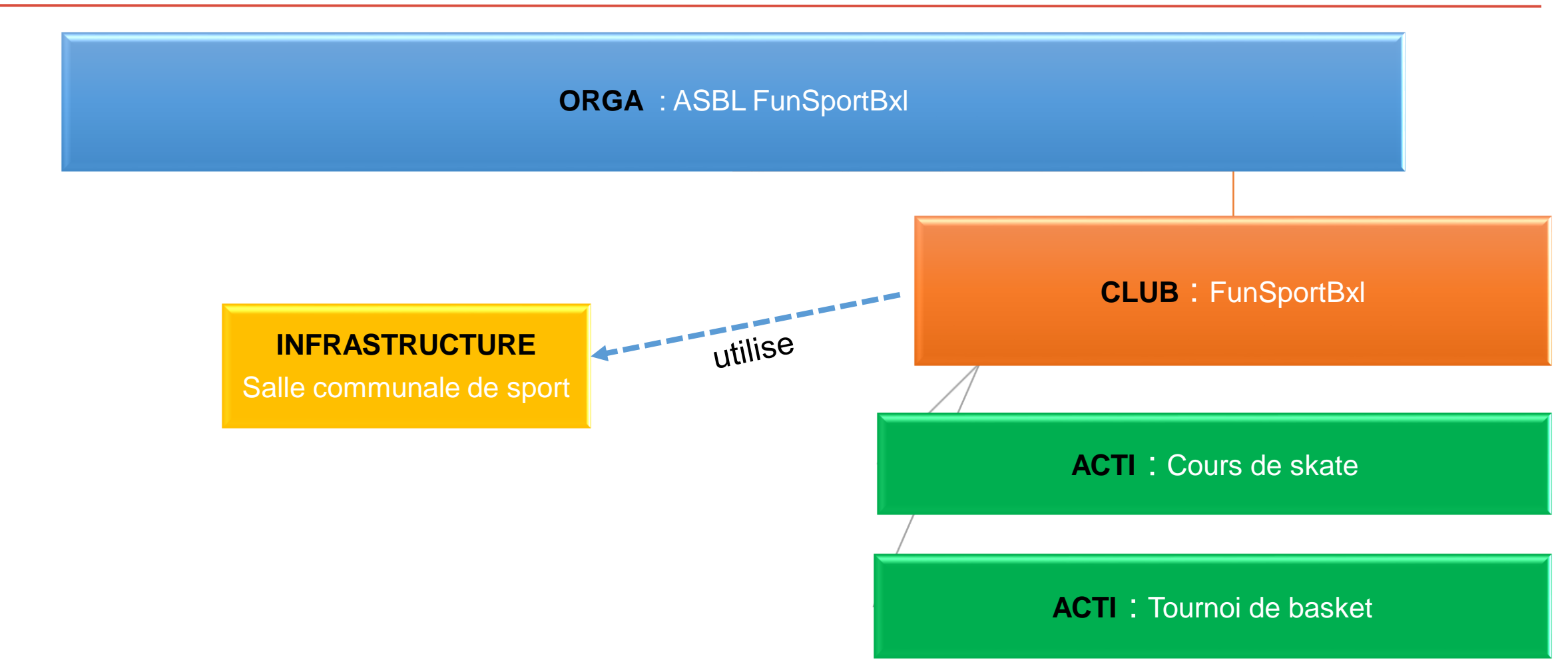

Via mon organisation : je relie mon club. Ensuite, via le tableau de bord de mon CLUB, je peux encoder des activités et des disciplines. J'indique également que j'utilise une infrastructure communale.

## Cas concret (1) : Première utilisation

**Cas concret : Sophie, Cédric, Martin** = gestionnaires du **club Royal Orée Tennis Hockey Club** géré par une **organisation ASBL Orée T- H**

1) Le responsable se crée un **compte individuel** : [sophie@funsportbxl.be](mailto:sophie@funsportbxl.be)

2) Il crée ensuite une **Organisation** : **ASBL Orée T-H Club** 

- Encoder des autres **utilisateurs** : Martin et Cédric
	- $\checkmark$  ils recevront une notification
	- $\checkmark$  ils pourront accéder à l'organisation
	- $\checkmark$  ils auront un accès manager ou employé
- Encoder/récupérer des **sites / infrastructures / aménagements** (si et seulement si l'organisation ici l'ASBL est gestionnaire du site / de son infrastructure)
- Introduire des demandes de **subsides** au nom de l'ASBL (CoCoF, VGC, ...) quand elles seront disponibles
- Encoder/récupérer le **club** (chaque club a ensuite son propre tableau de bord)
- 3) Il peut maintenant administrer son **Club : Royal Orée Tennis Hockey Club**
	- Indiquer l'**infrastructure** utilisée par le club
	- Encoder des **utilisateurs**, des **contacts**, des **activités** du club : Cours de hockey / tennis, Soirée de gala du club, ...

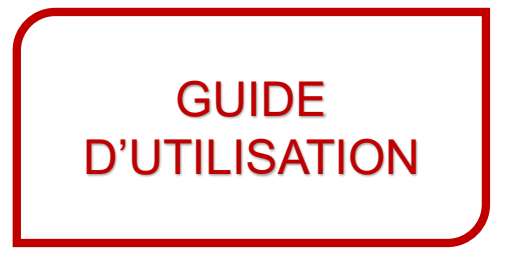

### Cas concret (2) : Première utilisation

**Cas concret : Sophie, Cédric, Martin** = gestionnaires du **club « Ixelles Hockey Club »** géré par une **organisation « ASBL Ixelles Hockey** 

**Club »**

1) Le responsable se crée un **compte individuel** : [sophie@funsportbxl.be](mailto:sophie@funsportbxl.be)

2) Il crée ensuite une **Organisation** : **ASBL Ixelles Hockey Club** 

- Encoder des autres **utilisateurs** : Martin et Cédric
	- $\checkmark$  ils recevront une notification
	- $\checkmark$  ils pourront accéder à l'organisation
	- $\checkmark$  ils auront un accès manager ou employé
- Introduire des demandes de **subsides** au nom de l'ASBL (CoCoF, VGC, ...) quand elles seront disponibles
- Encoder/récupérer le **club** (chaque club a ensuite son propre tableau de bord) )

3) Il peut maintenant administrer son **Club : Ixelles Hockey Club** 

- Indiquer l'**infrastructure** utilisée par le club ( par exemple : infrastructure communale)
- Encoder des **utilisateurs**, des **contacts**, des **activités** du club : Cours de hockey

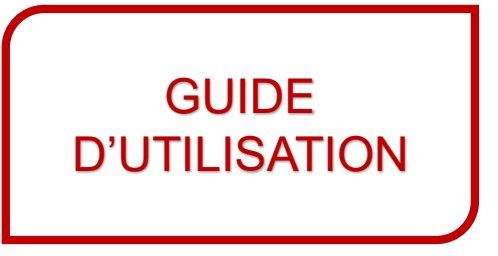

# Let's Go !

- Accès : [http://manager.sport.brussels/Identity/Account/Login?ReturnUrl=%2F](http://manager.sport.brussels/Identity/Account/Login?ReturnUrl=/)
- Utilisation immédiate Encoder au maximum Validation de la Cellule Sport
- Pour vous aider, un **guide d'utilisation**, adapté à chaque page est à disposition :

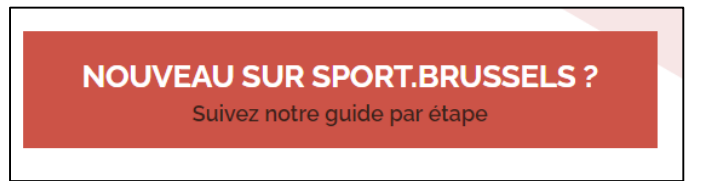

**Besoin d'aide ?** Consultez le guide d'utilisation

• La Cellule Sport reste disponible en cas de besoin : [sport@perspective.brussels](mailto:sport@perspective.brussels)

**Merci pour votre collaboration !**